# Manuel OpenERP

**By:** Maxime Chambreuil

# Manuel OpenERP

**By:** Maxime Chambreuil

**Online:**  $\langle h_{\text{t}}/c_{\text{nx.org/content/col11300/1.1/}}\rangle$ 

### **C O N N E X I O N S**

**Rice University, Houston, Texas**

This selection and arrangement of content as a collection is copyrighted by Maxime Chambreuil. It is licensed under the Creative Commons Attribution 3.0 license (http://creativecommons.org/licenses/by/3.0/). Collection structure revised: April 25, 2011

PDF generated: April 25, 2011

For copyright and attribution information for the modules contained in this collection, see p. 5.

### Table of Contents

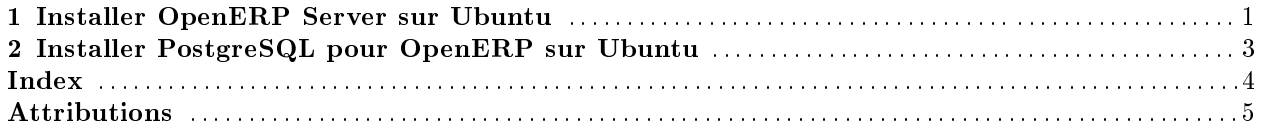

 $\operatorname{iv}$ 

### Chapter 1

## Installer OpenERP Server sur Ubuntu

### 1.1 Dépendances

Pour installer les dépendances, taper :

sudo apt-get install python-lxml python-mako python-egenix-mxdatetime python-dateutil python-psycopg2 python-pychart python-pydot python-tz python-reportlab python-yaml python-vobject

### 1.2 Télécharger OpenERP Server

Télécharger OpenERP Server sur http://www.openerp.com/downloads<sup>2</sup>

### 1.3 Démarrer OpenERP Server

Taper : tar -xzf openerp-server-6.0.0.tar.gz cd openerp-server-6.0.0/bin python openerp-server.py

<sup>&</sup>lt;sup>1</sup>This content is available online at  $\langle \text{http://cnx.org/content/m38069/1.1/}\rangle$ .

<sup>2</sup>http://www.openerp.com/downloads

## Chapter 2

## Installer PostgreSQL pour OpenERP sur Ubuntu<sup>1</sup>

#### 2.1 Installation

Dans un Terminal, taper : sudo apt-get install postgresql

### 2.2 Créer un usager PostgreSQL pour OpenERP

Toujours dans le Terminal, connectez-vous avec l'usager postgres : sudo -s su - postres En tant qu'usager postgres, taper : createuser openerp Le nouveau rôle est-il super-utilisateur ? (o/n) o

 $^1\rm{This}$  content is available online at  $<\!\!\mathrm{http://cnx.org/content/m38068/1.2}/>.$ 

### Index of Keywords and Terms

Keywords are listed by the section with that keyword (page numbers are in parentheses). Keywords do not necessarily appear in the text of the page. They are merely associated with that section. Ex. apples,  $\S 1.1$  (1) Terms are referenced by the page they appear on. Ex. apples, 1

**I** installer,  $\S 1(1), \ \S 2(3)$ 

S server,  $\S 1(1)$ 

**O** openerp,  $\S 1(1), \ \S 2(3)$ 

**U** ubuntu,  $\S 1(1), \S 2(3)$ 

**P** postgresql,  $\S$  2(3)

#### ATTRIBUTIONS

#### Attributions

Collection: Manuel OpenERP Edited by: Maxime Chambreuil URL: http://cnx.org/content/col11300/1.1/ License: http://creativecommons.org/licenses/by/3.0/

Module: "Installer OpenERP Server sur Ubuntu" By: Maxime Chambreuil URL: http://cnx.org/content/m38069/1.1/ Page: 1 Copyright: Maxime Chambreuil License: http://creativecommons.org/licenses/by/3.0/

Module: "Installer PostgreSQL pour OpenERP sur Ubuntu" By: Maxime Chambreuil URL: http://cnx.org/content/m38068/1.2/ Page: 3 Copyright: Maxime Chambreuil License: http://creativecommons.org/licenses/by/3.0/

Manuel OpenERP Manuel d'utilisation d'OpenERP

#### About Connexions

Since 1999, Connexions has been pioneering a global system where anyone can create course materials and make them fully accessible and easily reusable free of charge. We are a Web-based authoring, teaching and learning environment open to anyone interested in education, including students, teachers, professors and lifelong learners. We connect ideas and facilitate educational communities.

Connexions's modular, interactive courses are in use worldwide by universities, community colleges, K-12 schools, distance learners, and lifelong learners. Connexions materials are in many languages, including English, Spanish, Chinese, Japanese, Italian, Vietnamese, French, Portuguese, and Thai. Connexions is part of an exciting new information distribution system that allows for Print on Demand Books. Connexions has partnered with innovative on-demand publisher QOOP to accelerate the delivery of printed course materials and textbooks into classrooms worldwide at lower prices than traditional academic publishers.